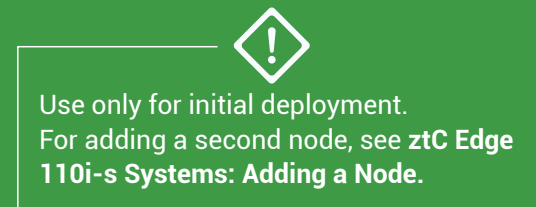

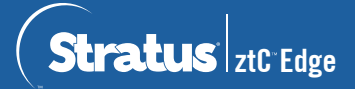

## **ztC Edge 110i-s Systems: Deploying a Single-Node System**

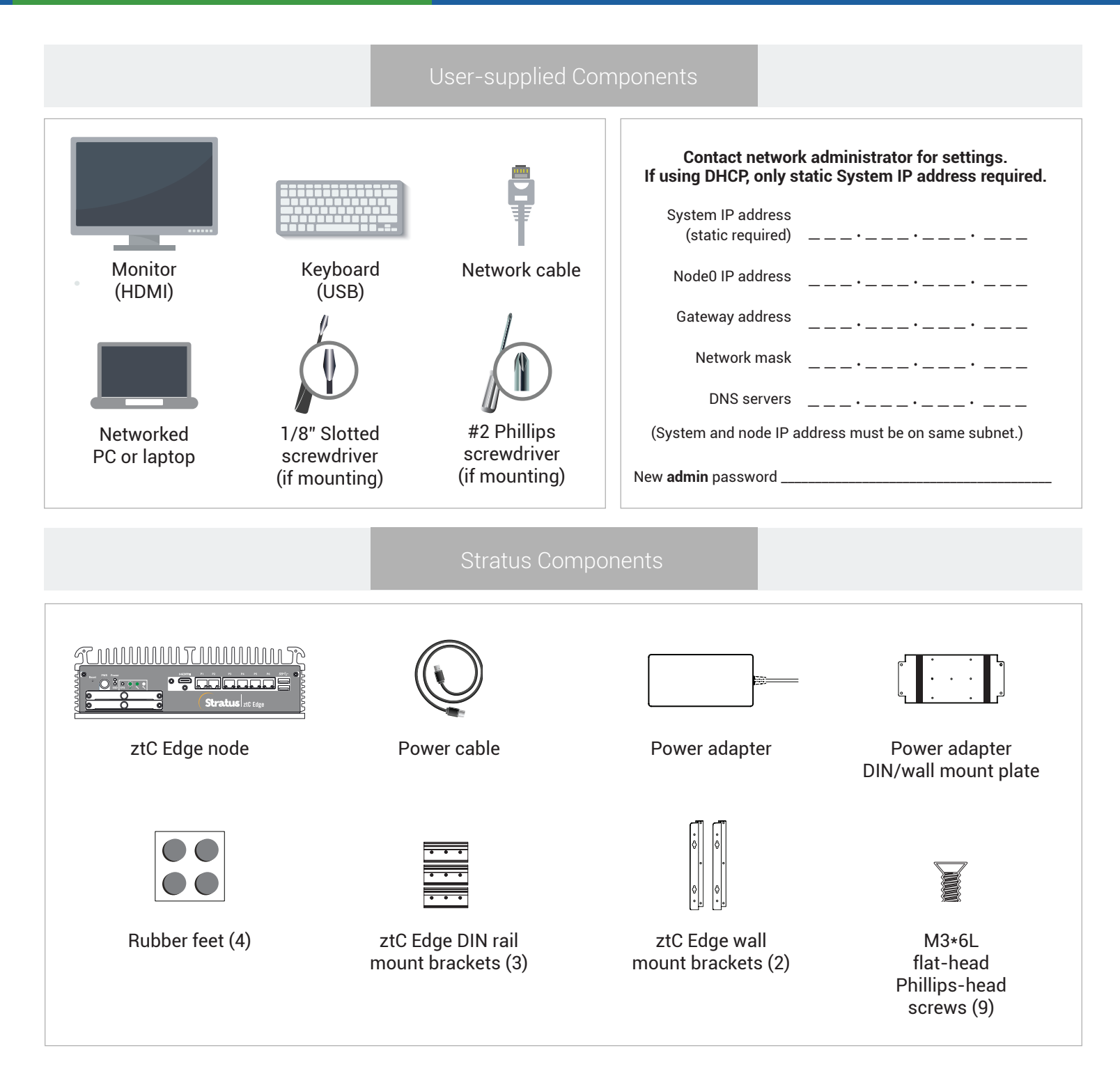

For ztC Edge Release Notes and documentation, please visit http://ztcedgedoc.stratus.com. To access other ztC Edge self-help resources, including Knowledge Base articles and software downloads, visit Stratus Customer Service at http://www.stratus.com/support.

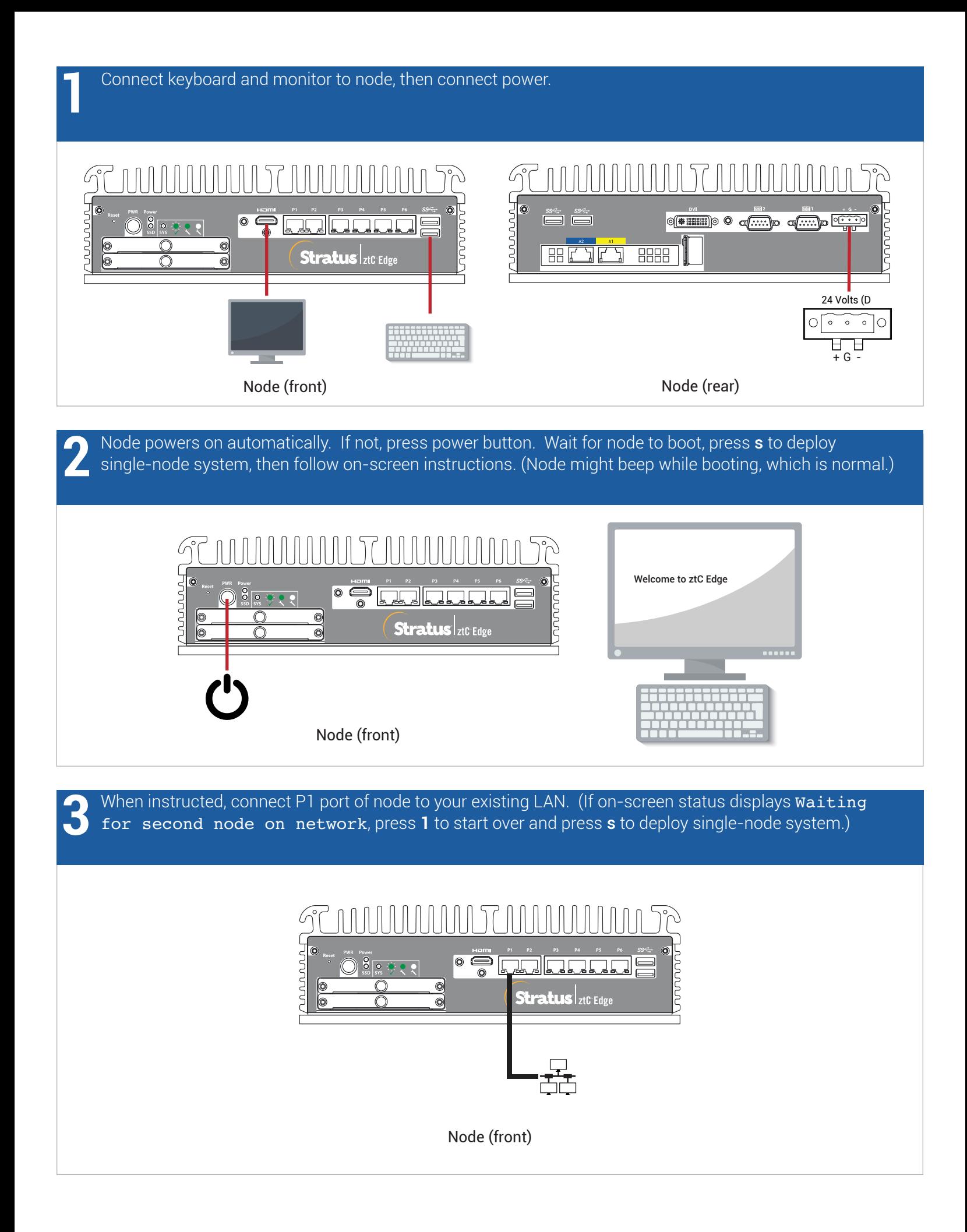

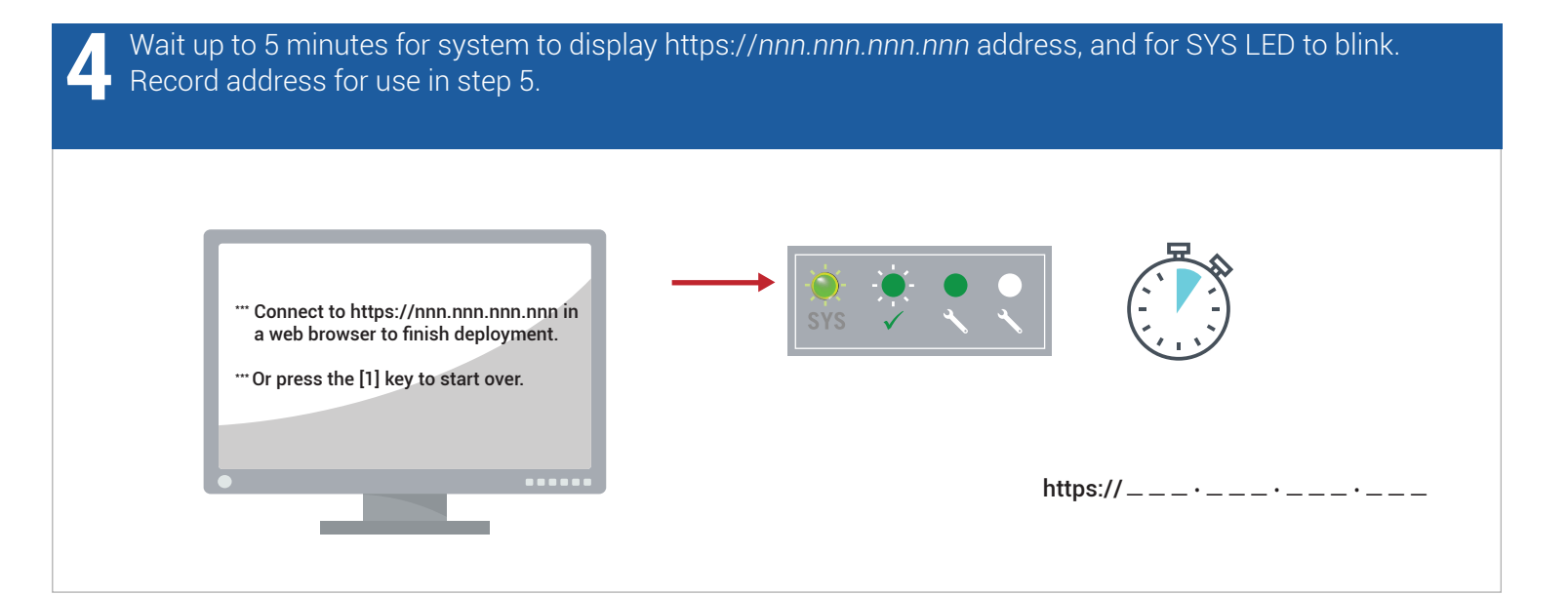

On networked PC or laptop, open web browser and enter address from step 4 to continue configuring system. If security message is displayed, follow browser instructions to allow site to load. Log on with default username and password of **admin**. Complete **EULA** and **Config** screens. **5**

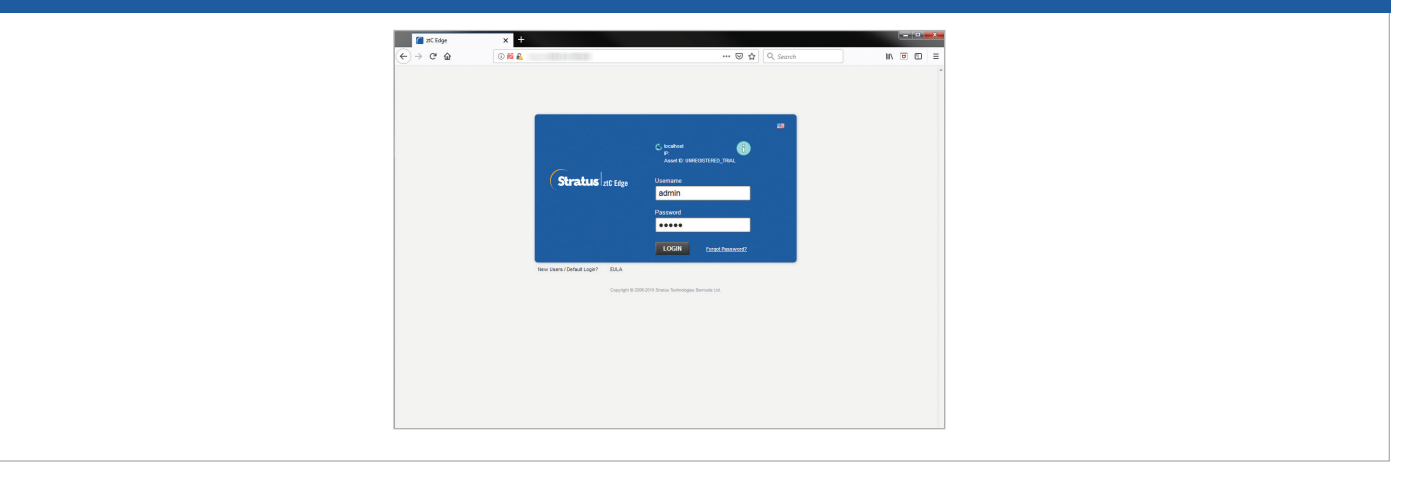

On **License** screen, follow link to register system and download permanent license key. See separate registration sheet for ASSET ID and instructions. Install license key on system and set new **admin** password to complete deployment. **6**

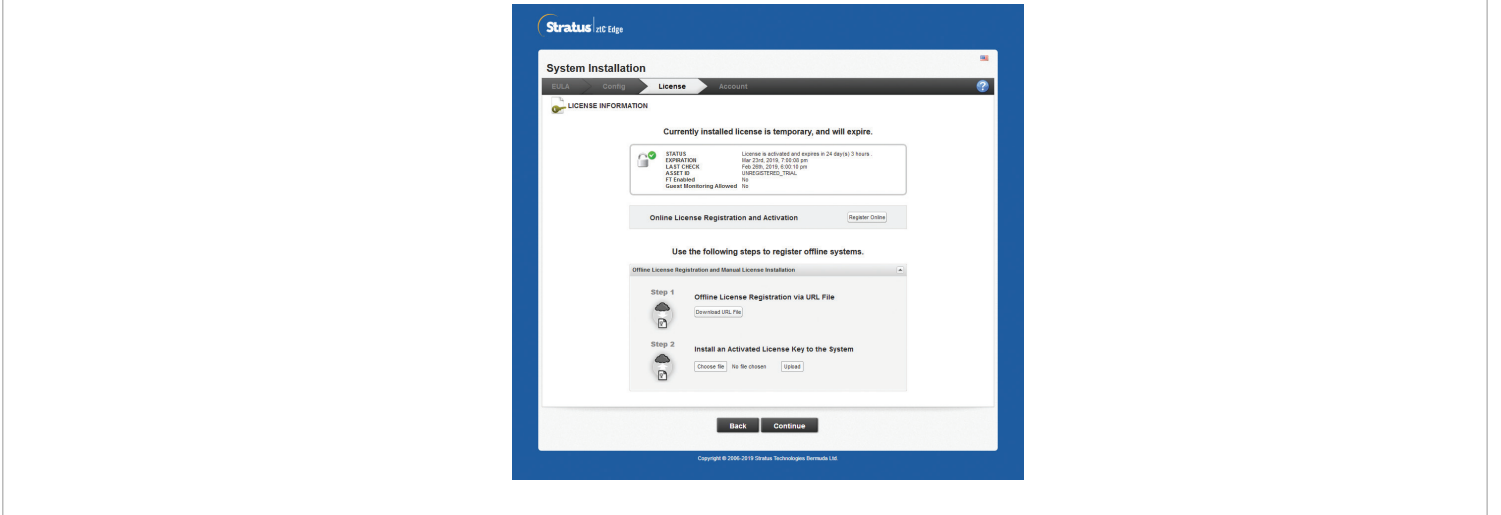

ztC Edge 110i-s Systems: Deploying a Single-Node System

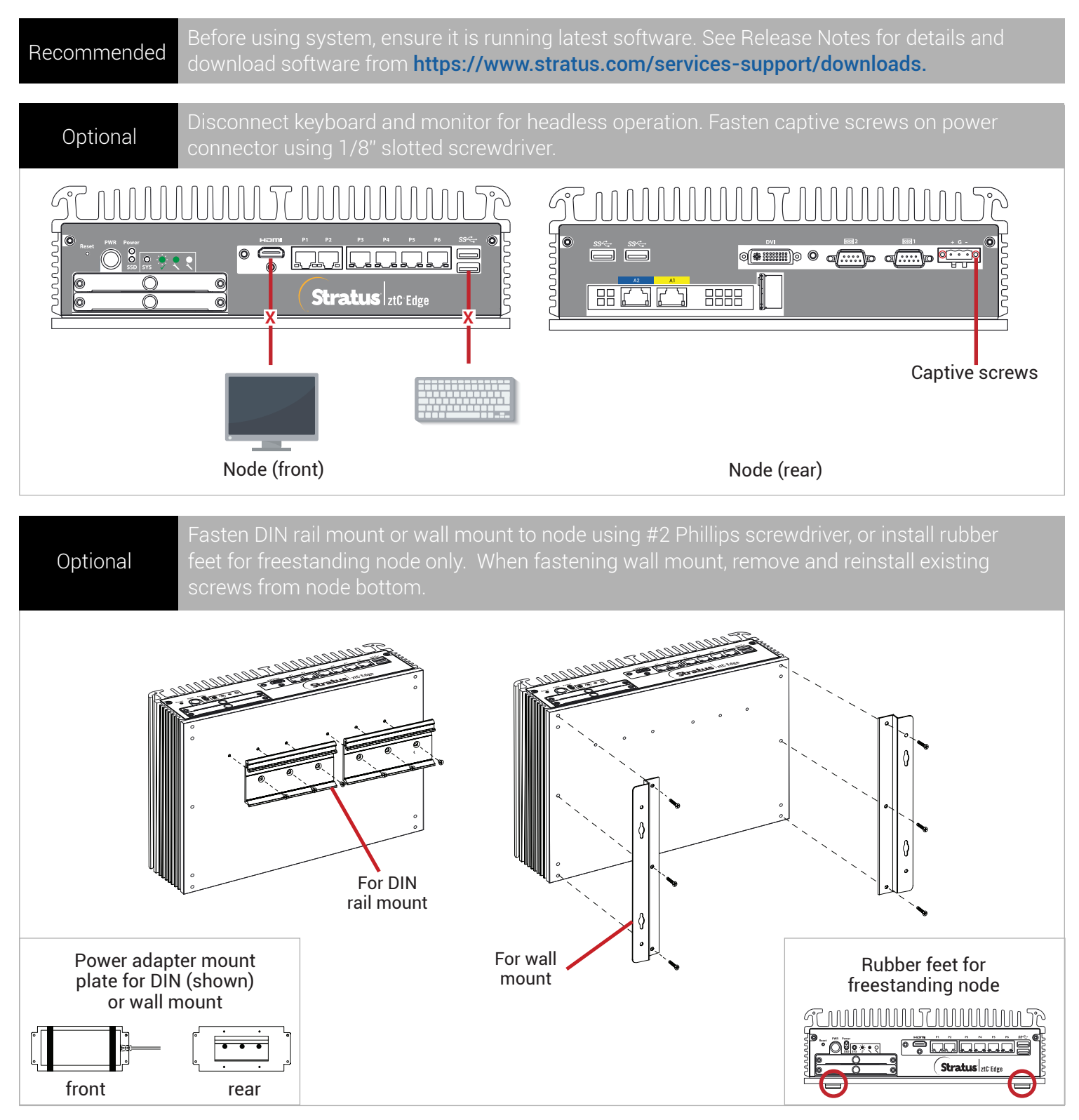

Part Number R007Z-01 | Publication Date: August 2019

Release Number: ztC Edge Release 2.0.1.0

Specifications and descriptions are summary in nature and subject to change without notice.

Stratus and the Stratus logo are registered trademarks, and the Stratus Technologies logo, the Stratus 24x7 logo, and ztC are trademarks of Stratus Technologies Bermuda, Ltd.

All other trademarks and registered trademarks are the property of their respective holders.

©2019 Stratus Technologies Bermuda, Ltd. All rights reserved.